Extract of Autour du Canigou https://www.valcanigou.net/spip.php?article426

# **Libreoffice**

- Ma classe de CM2 -

Publication date: mercredi 8 février 2017

**Copyright © Autour du Canigou - Tous droits réservés**

Pour présenter une page sur un personnage, un roman ou un fait historique du livret sur Victor Hugo, utilisez le logiciel LibreOffice. Vous pouvez le télécharger ici :

## **1/ Allez sur le site de LibreOffice**

**Libreoffice pour Windows**

#### **[2/ Cliquer sur](http://www.libreoffice.org/download/libreoffice-fresh/?version=5.0.0) « Download version 5.3.0 ».**

# LibreOffice Fresh (stable) **Main Installer**

Selected: LibreOffice 5.3.0 for Windows - change?

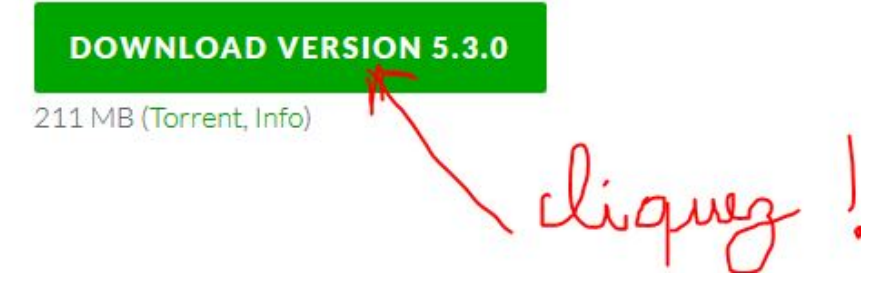

Cliquez sur « Enregistrer le fichier ».

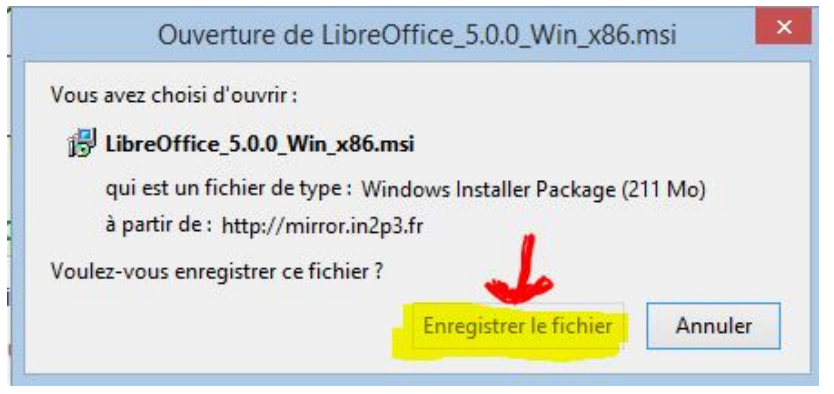

### **3/ Une fois le logiciel téléchargé, installez-le.**

**Ceux qui ont un mac**, on peut également le trouver ici : **Cilquez ici**